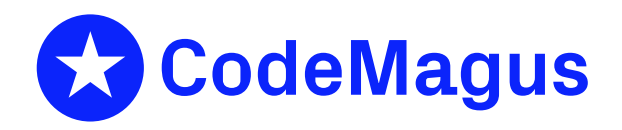

# cmlgplot: GNU Plot Data Generator Version 1

## CML00069-01

Code Magus Limited (England reg. no. 4024745) Number 6, 69 Woodstock Road Oxford, OX2 6EY, United Kingdom www.codemagus.com Copyright  $\circ$  2014 by Code Magus Limited All rights reserved

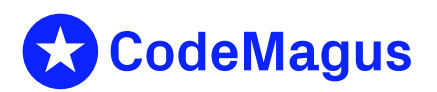

December 15, 2020

## **Contents**

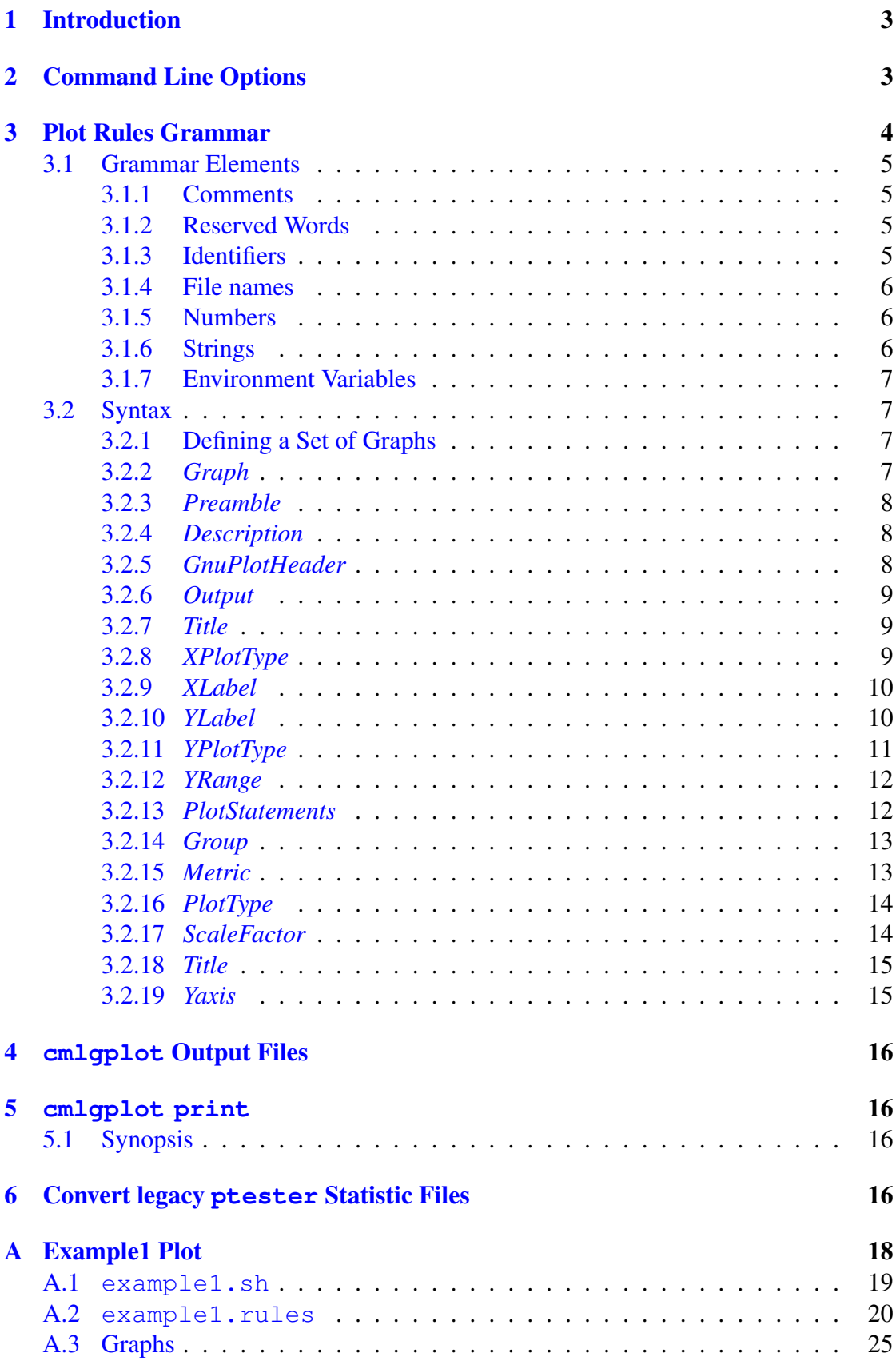

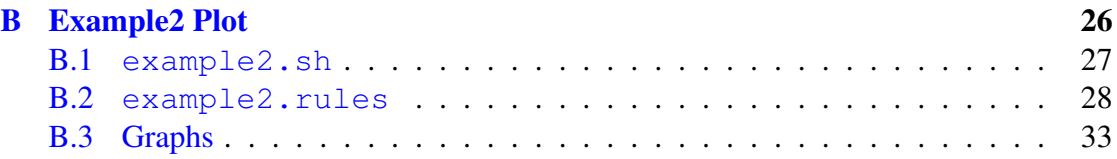

## 1 Introduction

This manual describes how to use the Code Magus tools cmlgplot and cmlgplot print.

<span id="page-3-0"></span>cmlgplot is a tool for preparing input to and shell scripts for gnuplot, for drawing graphs, by processing metric data from various sources. It performs either of the following functions:

- Convert legacy ptester statistic files to CML metric files; see section 6 on page 16.
- Under the control of an input rules file, generates plot data for gnuplot from Code Magus Metrics (CML metrics) input file produced using the Co[de](#page-16-3) Magus [Me](#page-16-3)tric library [2].

cmlgplot is described fully in the following sections.

cmlgplot print [is](#page-35-0) specifically used for supplying the actual input data to gnuplot at run time; It is described fully in section 5 on page 16.

## 2 Command Line Option[s](#page-16-1)

<span id="page-3-1"></span>cmlgplot is invoked from the command line and by specifying the parameter  $-$ -help' will produce help information about the command line parameters. These parameters are explained in detail below:

```
user@machine: ~>cmlqplot --help
Code Magus Limited cmlgplot V1.0: build 2011-04-18-13.36.00
[./cmlgplot] $Id: cmlgplot.c,v 1.9 2011/04/15 14:01:03 janvlok Exp $
Copyright (c) 2010 by Code Magus Limited. All rights reserved.
 [Contact: stephen@codemagus.com].
Usage: cmlgplot [OPTION...] <access>(<object>[,<options>]) ...
 -r, --plot-rules=<file name> Plot rules/specification
 -g, --gmt-offset={0|<seconds>} GMT offset of the origin of the
 -s, --start-timestamp=<CCYY/MM/DD:hh:mm:ss> Start timestamp for plotting
 -e, --end-timestamp=<CCYY/MM/DD:hh:mm:ss> End timestamp for plotting
 -p, --output-plot-metric=<filename> Output file name for the plot metrics
 -c, --convert2metric={TEXT|RDW} Convert old style ptester stats
                                                metric files
 -o, --output-metric=<access>(<object>[,<options>]) Output file open spec for conve
 -a, --append-title=<string> Append this to the graph title
 -v, --verbose Verbose output
Help options:
 -?, --help show this help message
 --usage and the proposal of the Display brief usage message message message message message message message message
Where:
```
- '-r|--plot-rules' Specifies the plot rules file for cmlgplot, see section 3 on page 4.
- *•* '-g|--gmt-offset' Specifies the offset in seconds to GMT for the originator of the input metric files.
- *•* '-s|--start-timestamp' Only process metrics that are older than this ti[me](#page-4-0)stamp. T[he](#page-4-0) format of the timestamp is CCYY/MM/DD:hh:mm:ss.
- *•* '-e|--end-timestamp' Only process metrics that are younger than this timestamp. The format of the timestamp is CCYY/MM/DD:hh:mm:ss.
- *•* '-p|--output-plot-metric' Specifies the base filename for the output plot metrics, see section 4 on page 16.
- *•* '-c|--convert2metric' Convert a legacy ptester statistic file to a CML metric file, see section 6 on page 16.
- '[-o](#page-16-0)|--output[-me](#page-16-0)tric' Specifies the output CML metric file for the conversion. This must be given as a formatted Recio [1] open string specification naming the access method, the file (object) [a](#page-16-3)nd any [para](#page-16-3)meters to the access method.
- *•* '-a|--append-title' Specifies a string to be appended to the title of the graphs.
- '-v|--verbose' When speci[fied](#page-35-1), detailed diagnostic information is produced as the program runs.

The input files to cmlgplot are specified on the command line following the options. More than one input may be specified. An input file specification is a formatted Recio [1] open string specification naming the access method, the file (object) and any parameters to the access method.

Metrics are generated by a number of provider systems and although the syntax is consistent (they are all generated using the Code Magus Metric Library [2]) the usage of the number of transacting devices (or instances) differs. Some providers (such as Orkhestra [3]) are aware [o](#page-35-1)f and provide the number of transacting devices on every metric. Others (such as the AIX metric probe) provide machine specific metrics (like CPU utilisation or data throughput of a network interface) and therefore have no concept of the number of devices in a system under test that may [b](#page-35-0)e executing during the same time frame.

Generally (but not always) all input metric files will cover th[e s](#page-35-2)ame time frame as each other. This is especially true where the purpose of the graphs are to represent the state of both the system under test (from Orkhestra [3]) and the underlying machine (from the machine specific probe) within the same time frame.

If graphs are plotted against the number of transacting devices (rather than for example time) then those input metric files that contain that information must be presented first (named first on the command line). Further metrics that a[re](#page-35-2) processed from subsequent metric files that do not have the number of transacting devices need this value to be set correctly so that the graph point can be plotted. The value is obtained from a metric that is chronologically the prior closest metric that does contain a valid number for the transacting devices. cmlgplot keeps track of the number of transacting devices as it processes each metric for the time period that the metrics were captured for.

## 3 Plot Rules Grammar

<span id="page-4-0"></span>Plot rules control the execution of cmlgplot and specifies how one or more graphs are to be plotted.

## <span id="page-5-0"></span>3.1 Grammar Elements

The elements of the grammar comprise reserved words, identifiers, string literals and numbers. The grammar is free format and white spaces have no grammatical meaning except where they might appear within string literals.

## <span id="page-5-1"></span>3.1.1 Comments

Comments are introduced by using a double minus  $("--")$  and continue up to the end of the current input line.

#### Examples:

```
-- File: t24_plot_stats.rules
--- Plotting rules for T24 stress run.
--
-- Copyright (c) 2010 Code Magus Limited. All rights reserved.
```
## <span id="page-5-2"></span>3.1.2 Reserved Words

Reserved words have a special meaning in terms of directing the parsing of commands. The reserved words are:

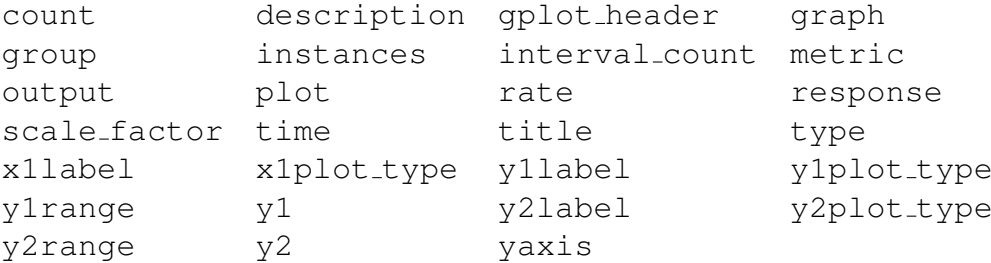

## <span id="page-5-3"></span>3.1.3 Identifiers

Identifiers are case sensitive and must start with a letter which can be followed by any number of letters, digits, decimal point '.' or the under-score character.

### Examples:

cpu.global.idle sample

### <span id="page-6-0"></span>3.1.4 File names

*Filename*

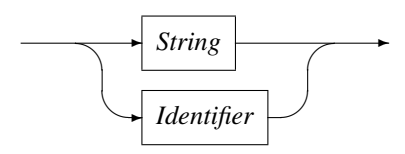

A *Filename* is usually written as a *String* but may also be an *Identifier*. Most importantly a *Filename* must conform to any constraints of the underlying file system.

### <span id="page-6-1"></span>3.1.5 Numbers

A number consists of a nonempty sequence of decimal digits that

- *•* possibly contains a radix character (decimal point '.').
- is optionally followed by a decimal exponent; consisting of an 'E' or 'e' followed by an optional plus or minus sign followed by a nonempty sequence of decimal digits that indicates multiplication by a power of 10.

#### Examples:

```
1234
0.001
1.2
123.45E-12
```
## <span id="page-6-2"></span>3.1.6 Strings

Strings are:

- any sequence of characters (except double quotes and the newline character) enclosed by double quotes.
- any sequence of characters (except single quotes and the newline character) enclosed by single quotes.

#### Examples:

```
"Clock ticks spent in system mode"
'$Revision: 1.13 $'
"User's log on time"
```
Strings can be concatenated:

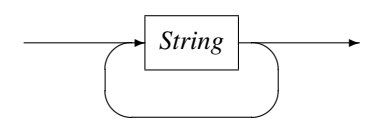

This facilitates the splitting of a long string over multiple lines to aid readability.

#### Example:

```
description("Plot from test data file ${T24_BASE_FNAME}\n"
            "mailto:stephen@codemagus.com")
```
### 3.1.7 Environment Variables

*EnvironmentVariable*

<span id="page-7-0"></span>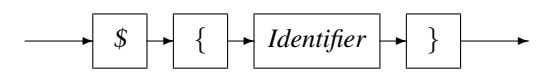

An *EnvironmentVariable* is a reference to a system environment variable, the value of which replaces the reference when encountered in a string.

## 3.2 Syntax

<span id="page-7-1"></span>This section describes the syntax and semantics of the grammar used in preparing the plot data for a set of graphs.

## 3.2.1 Defining a Set of Graphs

<span id="page-7-2"></span>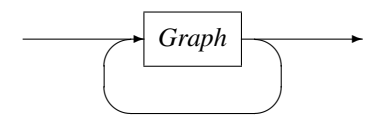

More than one graph can be defined in the input rules file.

## 3.2.2 *Graph*

*Graph*

<span id="page-7-3"></span>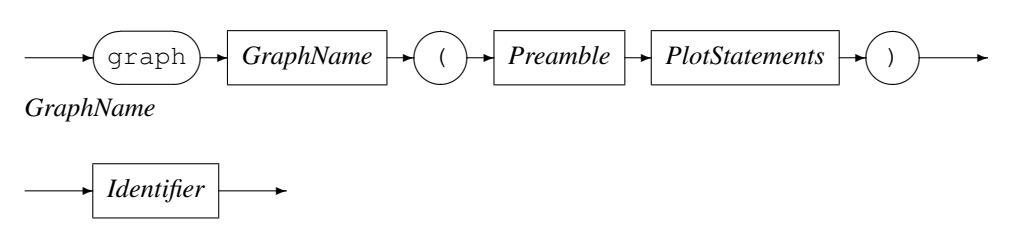

*GraphName* identifies the graph to be plotted. Defining a graph starts with the *Preamble* statements as described below, followed by the *PlotStatements* that describe the metrics to be plotted as described in section 3.2.13 on page 12.

### <span id="page-8-0"></span>3.2.3 *Preamble*

*Preamble*

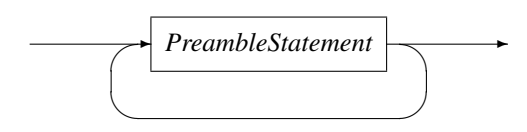

*PreambleStatement*

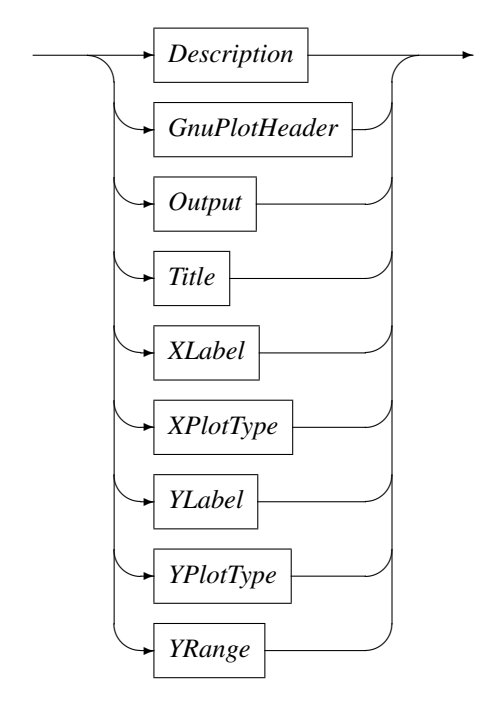

The preamble statements define the parameters required for the plot. They can be specified in any order.

### <span id="page-8-1"></span>3.2.4 *Description*

*Description*

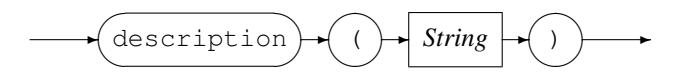

The description is mandatory and is used to describe the graph.

#### Example:

```
description("Plot from test data file ${T24OPS_BASE_FNAME}\n"
            "mailto:stephen@codemagus.com")
```
## <span id="page-8-2"></span>3.2.5 *GnuPlotHeader*

*GnuPlotHeader*

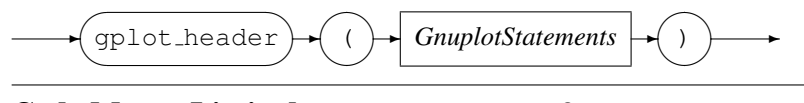

The plot header is optional. It allows for additional gnuplot statements to be specified and will be included at the head of the plot file. For the plot header any sequence of characters (except for the left '(' and right bracket ')') are allowed.

#### Example:

```
gplot_header
(
set key left Left reverse
set terminal postscript color
set y2tics
```
## 3.2.6 *Output*

*Output*

<span id="page-9-0"></span>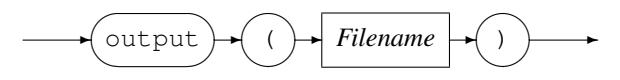

The *Output* option is mandatory. It is the name of the graphical file that is the final output of gnuplot. See section 3.1.4 on page 6 for the syntax of Filename.

#### Example:

output("\${T24OPS\_BASE\_FNAME}\_net\_instances.eps")

## 3.2.7 *Title*

*Title*

<span id="page-9-1"></span>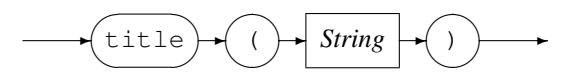

*Title* is mandatory. It is used for the title of the final graph generated by qnuplot.

### Example:

```
title("T24ops Network Utilisation")
```
## 3.2.8 *XPlotType*

*XPlotType*

<span id="page-9-2"></span>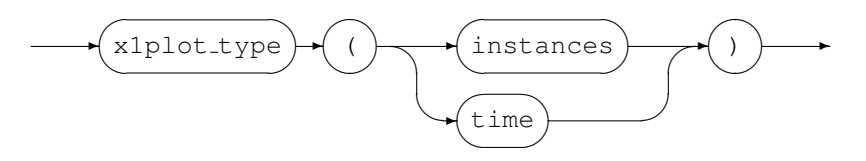

*XPlotType* specifies what the plot values are plotted against:

*•* instances

The plot is against the number of instances specified in the CML metric.

*•* time

The plot is a time line.

#### Example:

```
x1plot_type(instances)
x1plot_type(time)
```
## 3.2.9 *XLabel*

*XLabel*

<span id="page-10-0"></span>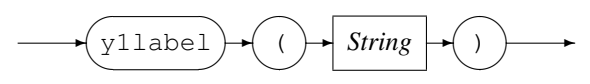

*XLabel* is mandatory and specifies the label to be used for the graph's X axis.

#### Example:

x1label("Number of Transacting devices")

## 3.2.10 *YLabel*

*YLabel*

<span id="page-10-1"></span>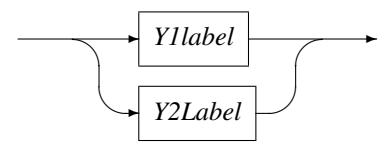

*YLabel* is used to specify the left and/or the right Y-axis as follows.

*Y1Label*

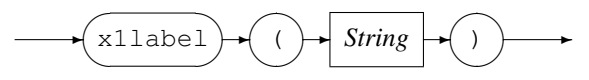

*Y1Label* specifies the label to be used for the graph's Y1 axis (left). It is required if the plot type is set for the Y1 axis; see section 3.2.11 on page 11.

*Y2Label*

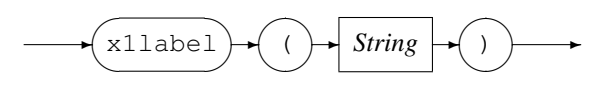

*Y2Label* specifies the label to be used for the graph's Y2 axis (right). It is required if the plot type is set for the Y2 axis; see section 3.2.11 on page 11.

### Example:

```
y1label("Packet Rate")
y2label("Byte Rate")
```
## <span id="page-11-0"></span>3.2.11 *YPlotType*

*YPlotType*

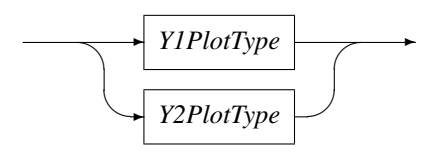

*YPlotType* is used to specify the right and/or the left Y-axis plot type as follows.

#### *Y1PlotType*

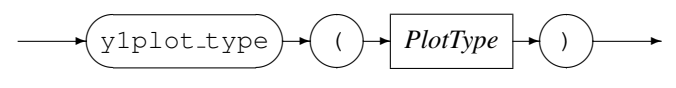

This sets the plot type for Y1 axis (left).

*Y1PlotType*

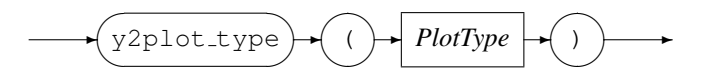

This set the plot type for Y2 axis (right).

*PlotType*

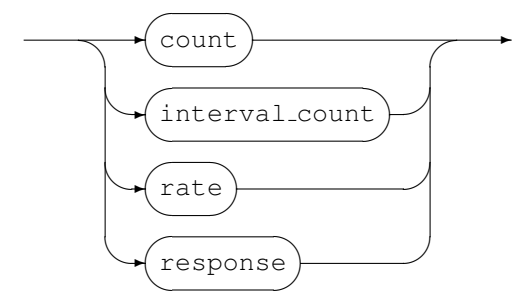

Specifies the calculation required for plotting the metrics:

*•* count

Plot value is count. This is the first value in the CML metric of type METRIC\_IS\_VALUES.

• interval\_count

As above, but adjusted to reflect the count in the last interval. The interval is the time lapsed between metrics of the same name.

*•* rate

Plot value is rate. This is calculated by dividing the interval count by the interval.

*•* response

Plot value is response. This is calculated by dividing the sum (of response time) for the interval by the interval count. The count is the first value in the CML metric and the sum (of response time) is the second value.

Note the response time is in seconds.

Refer to metric: Metric Library Reference [2] for the documentation of CML metrics.

#### Example:

y1plot\_type(response) y2plot\_type(rate)

## 3.2.12 *YRange*

*YRange*

<span id="page-12-0"></span>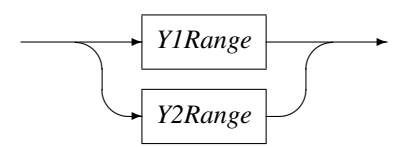

*YRange* is used to specify the right and/or the left Y-axis range as follows.

#### *Y1Range*

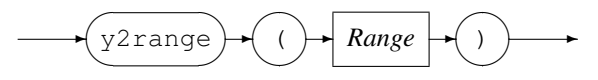

*Y1Range* is optional and specifies the Y1 axis (left) range.

*Y2Range*

✲ y2range ✓ ✒ ✏ ✑ ✲ ( ✓ ✒ ✏ ✑ ✲ *Range* ✲ ) ✓ ✒ ✲

*Y1Range* is optional and specifies the Y2 axis (right) range.

*Range*

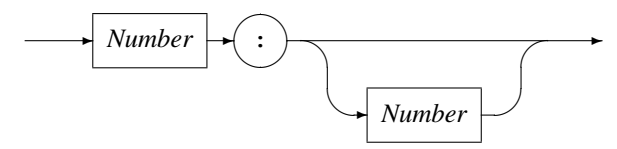

Example:

<span id="page-12-1"></span>.

```
y1range(0:)
y1range(0:2)
```
## 3.2.13 *PlotStatements*

*PlotStatements*

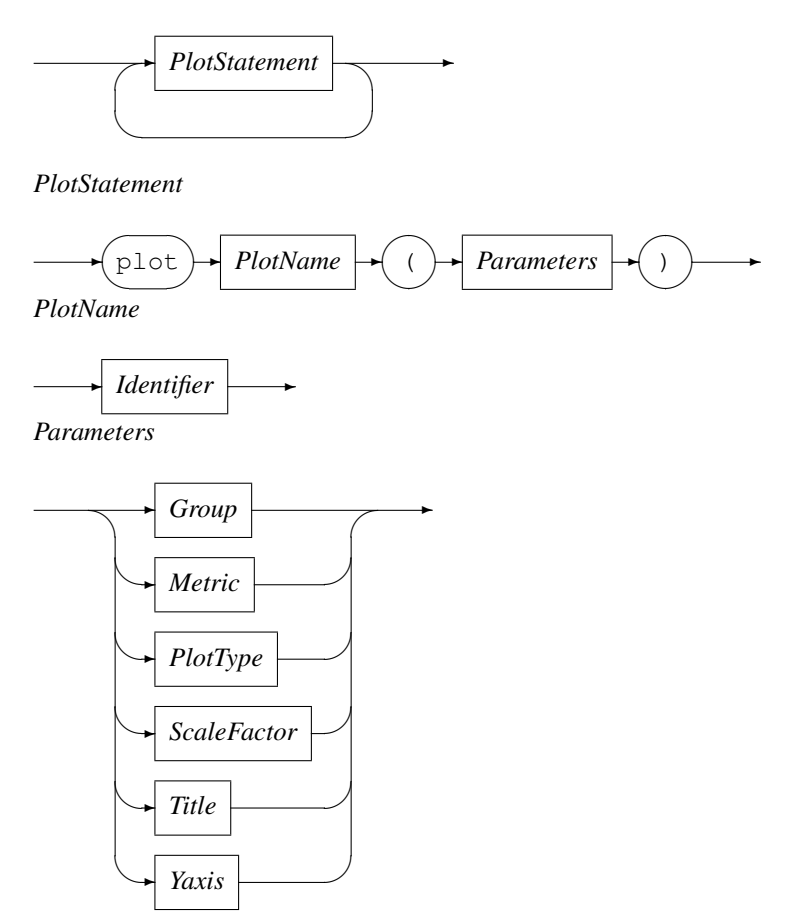

*PlotName* identifies the plot on the graph and will be used as the title for the plot on the graph. This can be over written by using the parameter title; see section 3.2.18 on page 15. The parameters may be specified in any order.

### 3.2.14 *Group*

*Group*

<span id="page-13-0"></span>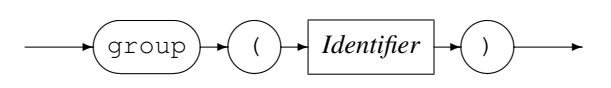

*Group* identifies the group to which the CML metrics belong to for this plot.

#### Example:

group(t24)

### 3.2.15 *Metric*

*Metric*

<span id="page-13-1"></span>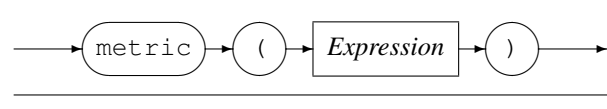

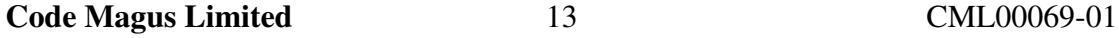

*Expression* is a regular arithmetic expression where the variables are CML metrics that makes up this plot.

#### Examples:

```
metric
   (
   choice_what_transaction.choice.deposit
   +choice_what_transaction.choice.withdrawal
   )
metric(wait_deposit_response.DEPOSIT_OK*1000)
```
## 3.2.16 *PlotType*

*PlotType*

<span id="page-14-0"></span>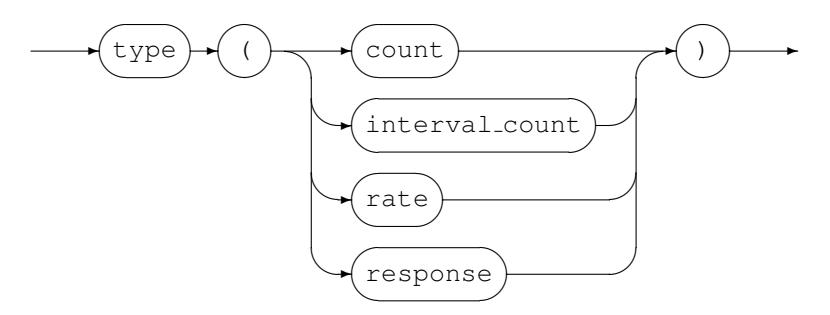

Refer to section 3.2.11 on page 11 for a description of the plot types.

#### Example:

type(rate)

## 3.2.17 *ScaleFactor*

*ScaleFactor*

<span id="page-14-1"></span>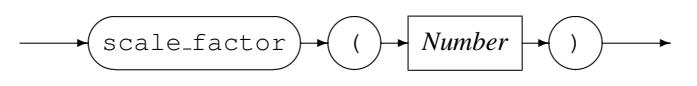

*ScaleFactor* specifies the scaling factor to apply to the final plot value.

#### Example:

Response time is in seconds, to plot it in milliseconds, a scaling factor of 1000 needs to be applied.

```
scale_factor (1E3)
or
   scale_factor (1000)
```
## <span id="page-15-0"></span>3.2.18 *Title*

*Title*

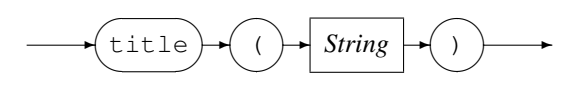

*Title* specifies the title for the plot. If omitted the plot name is used.

### Example:

```
title("DEPOSIT_request (rate)")
```
## <span id="page-15-1"></span>3.2.19 *Yaxis*

*Yaxis*

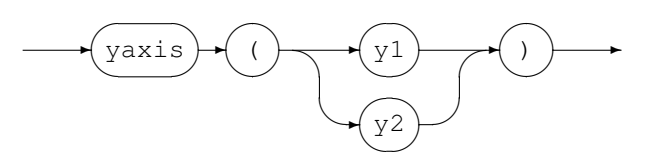

*Yaxis* specifies which Y axis to use for the plot. It is only required if plotting to both the Y axes and they are both of the same plot type.

#### Example:

type(rate) yaxis(y1) type(rate) yaxis(y2)

## 4 **cmlgplot** Output Files

<span id="page-16-0"></span>cmlgplot creates the following output files:

- The '-p|--output-plot-metric' command line parameter is used as the base filename for the following two output files:
	- A suffix of '.instances' is appended to the base file name for the file holding the plot values against number of instances.
	- A suffix of '.time' appended to the base file name for the file holding the plot values against time.
- For each graph (section 3.2.2 on page 7) two files for the actual plotting by gnuplot are created. The name of these files are the graph name with the following extensions:
	- '.plot' Plot statements for gnuplot.
	- '.sh' Shell scri[pt to ru](#page-7-3)n gnup[l](#page-7-3)ot and to create a PDF file from the output plot.

## 5 **cmlgplot print**

<span id="page-16-1"></span>cmlgplot print is called by gnuplot to supply the plot values of a metric.

## 5.1 Synopsis

```
Usage: cmlgplot_print [OPTION...] <metric file name>
 -m, --plot-metric={<name>} Print the plot values for this metric
 -v, --verbose Verbose output
Help options:
 -?, --help Show this help message
 --usage Display brief usage message
```
Where:

- *•* '-m|--plot-metric' Print the plot values for this metric.
- $\bullet$  '-v|--verbose' When specified, cmlgplot print operates in a verbose manner.

## 6 Convert legacy **ptester** Statistic Files

<span id="page-16-3"></span>This section describes how to convert legacy ptester statistic files to CML metric files. The two command line options pertinant to this are:

- *•* '-c|--convert2metric' identifies the type of the statistic file:
	- 'TEXT' Textual format.
	- 'RDW' Binary format.

*•* '-o|--output-metric' specifies the output CML metric file for the conversion as a formatted Recio [1] open string specification naming the access method, the file (object) and any parameters to the access method.

The input statistic file to be converted is specified on the command line as a formatted Recio [1] open string specification naming the access method, the file (object) and any parameters to the access method.

#### Example:

Convert the legacy ptester statistic file 't24\_stats\_D20100802.rdw' to the CML metric file 't24 stats D20100802.metric'.

```
cmlgplot --convert2metric=RDW \
   --output-metric="text(t24_stats_D20100802.metric,mode=w)" \
   "binary(t24_stats_D20100802.rdw,recfm=v,mode=rb)"
```
## A Example1 Plot

This example shows graphs displaying various metrics plotted against the number of transacting devices (or instances).

<span id="page-18-0"></span>The metrics for this example were collected from:

- An Orkhestra [3] stress test. This is the primary input and were recorded in a CML metric file: 't24 stats D20100802.metric'.
- A CML probe running on the host machine under stress. The metrics were recorded in a CML metric file: 't24ops D20100802.metric'.

These metrics des[cr](#page-35-2)ibe the underlying machine state over the same time frame as those in the primary input file. Metrics at this level have no concept of the transacting devices in  $\text{Orkhestra} [3]$ and therefore this value is set to zero when the metric is produced. As the metric is processed by cmlgplot the value used for the number of transacting devices is taken from a metric in the primary input file that is chronologically the prior closest.

The rules for creating the graphs are shown in appendix A.2 on page 20.

The following graphs were created (see appendix A.3 on page 25):

• 'load instances' Plot the rate and response [of t](#page-20-0)he trans[acti](#page-20-0)ons against the number of transacting devices.

The output graph is 't24\_stats\_D2010[080](#page-25-0)2\_load\_[in](#page-25-0)stances.eps' and in PDF format 't24 stats D20100802 load instances.pdf'

- 'cpu\_instances' Plot the host CPU utilisation against the number of transacting devices. The output graph is 't24ops D20100802 cpu instances.eps' and in PDF format 't24ops D20100802 cpu instances.pdf'
- 'net instances' Plot the host network utilisation against the number of transacting devices. The output graph is 't24ops D20100802 net instances.eps' and in PDF format 't24ops D20100802 net instances.pdf'

The shell script (see appendix A.1 on page 19) for creating the example graphs has two phases to it:

- Run cmlgplot to create the required input files for gnuplot and the shell scripts for creating the graphs.
- Run the three shell scri[pts,](#page-19-0) created [by t](#page-19-0)he previous phase, for gnuplot to create the graphs.

In phase one the following files were created:

- Plot values against number of instances: t24 stats D20100802.plot.metric.instances
- Plot values against time: t24 stats D20100802.plot.metric.time
- *•* gnuplot plot statements for the graphs: cpu instances.plot load instances.plot net instances.plot

• Shell scripts for running gnuplot to create the graphs: cpu instances.sh load instances.sh net instances.sh

## <span id="page-19-0"></span>A.1 **example1.sh**

Shell script to run cmlgplot:

```
#!/bin/bash
#
# File: example1.sh
#
# Copyright (c) 2010 Code Magus Limited. All rights reserved.
#
# $Author: janvlok $
# $Date: 2011/06/15 13:16:06 $
# $Id: example1.sh,v 1.2 2011/06/15 13:16:06 janvlok Exp $
# $Source: /home/cvs/cvsroot/cmlgplot/example1.sh,v $
# $Revision: 1.2 $
# $State: Exp $
#
# $Log: example1.sh,v $
# Revision 1.2 2011/06/15 13:16:06 janvlok
# Remove legacy ptester example
#
# Revision 1.1 2010/10/04 06:54:58 janvlok
# Take on
#
# Set the date of our input files:
DATE=20100802
# Plotting start and end time steam's.
FROM="--start-timestamp=2010/08/02:14:26:00"
TO="--end-timestamp=2010/08/02:14:54:00"
# The GMT offset for the originator of the input metrics:
GMT="--gmt-offset=7200"
# Plotting rules:
RULE=${HOME}/software/cmlgplot/example1.rules
# Path to the input metrics and plot output:
STATSPATH=${HOME}/software/cmlgplot/testing
# orkhestra stress stats/metrics, excluding any extensions:
export T24_BASE_FNAME=t24_stats_D${DATE}
# Metrics from host for stress run, excluding any extensions:
export T24OPS_BASE_FNAME=t24ops_D${DATE}
```

```
# cd to our stats:
cd ${STATSPATH}
# Create the plot files:
echo Creating plot files
cmlgplot --plot-rules=${RULE} ${GMT} ${FROM} ${TO} \
  --output-plot-metric=${T24_BASE_FNAME}.plot.metric \
   "text(${T24_BASE_FNAME}.metric,mode=r)" \
   "text(${T24OPS_BASE_FNAME}.metric,mode=r)"
rc=$?
if [ ${rc} -ne 0 ]
then
  exit
fi
# Using the shell scripts, outputted by cmlgplot, do the plots
echo Plot graphs:
./load_instances.sh
./cpu_instances.sh
./net_instances.sh
```
## <span id="page-20-0"></span>A.2 **example1.rules**

Rules for the cmlgplot example1:

```
-- File: example1.rules
--- Plotting rules for a example1 stress run.
--
-- Copyright (c) 2010 Code Magus Limited. All rights reserved.
--- $Author: janvlok $
-- $Date: 2011/06/14 08:31:27 $
-- $Id: example1.rules, v 1.5 2011/06/14 08:31:27 janvlok Exp $
-- $Name: $
-- $Revision: 1.5 $
-- $State: Exp $
--
-- $Log: example1.rules,v $
-- Revision 1.5 2011/06/14 08:31:27 janvlok
-- Spelling and scale factor
--- Revision 1.4 2011/04/26 12:33:35 janvlok
-- Metric library changes
--- Revision 1.3 2010/10/05 07:09:58 janvlok
-- Made gnuplot header obsolete
\equiv
```

```
-- Revision 1.2 2010/10/04 09:21:02 janvlok
-- Change the load description
--
-- Revision 1.1 2010/10/04 06:54:58 janvlok
-- Take on
--
graph load_instances
(
 x1plot_type(instances)
 y1plot_type(response)
 y2plot_type(rate)
 y1range(0:)
 y2range(0:)
 output("${T24_BASE_FNAME}_load_instances.eps")
 title("Response Times and Throughput")
 description("Plot from test data file ${T24_BASE_FNAME}\n"
             "mailto:stephen@codemagus.com")
 x1label("Number of Transacting devices")
 y1label("Time in Milliseconds")
 y2label("Arrival Rate")
plot DEPOSIT_request
  (
  title("DEPOSIT request (rate)")
   group(t24)
   type(rate)
   metric(choice_what_transaction.choice.deposit)
   )
plot DEPOSIT_response
   (
   title("DEPOSIT_response (response)")
  group(t24)
  type(response)
   scale_factor(1E3)
  metric(wait_deposit_response.DEPOSIT_OK)
   )
plot LOGON_request
  \left(title("LOGON_request (rate)")
   group(t24)
   type(rate)
   metric(wait_connection.connect)
   )
plot LOGON_response
   (
   title("LOGON_response (response)")
   group(t24)
   type(response)
   scale_factor(1E3)
   metric(wait_logon_user.LOGON_OK)
   )
plot Sessions_offered
```

```
(
   title("Sessions offered (rate)")
   group(t24)
   type(rate)
   metric(device_idle.timer_expire.device_ready)
   )
plot Transaction_request
   (
   title("Transaction_request (rate)")
   group(t24)
   type(rate)
   metric
      (
      choice what transaction.choice.deposit
      +choice_what_transaction.choice.withdrawal
      \lambda\lambdaplot WITHDRAWAL_request
   (
   title("WITHDRAWAL_request (rate)")
   group(t24)
   type(rate)
   metric(choice_what_transaction.choice.withdrawal)
   )
plot WITHDRAWAL_response
   (
   title("WITHDRAWAL_response (response)")
   group(t24)
   type(response)
   scale_factor(1E3)
   metric(wait_withdrawal_response.WITHDRAWAL_OK)
   )
\lambdagraph cpu_instances
\left(x1plot_type(instances)
 y1plot_type(rate)
 y1range(0:2)
 output("${T24OPS_BASE_FNAME}_cpu_instances.eps")
 title("T24ops CPU Utilisation")
 description("Plot from test data file ${T24OPS_BASE_FNAME}\n"
              "mailto:stephen@codemagus.com")
 x1label("Number of Transacting devices")
 y1label("CPU Load")
plot Cpu_idle
   (
   group(t24)
   type(rate)
   metric(cpu_global_idle)
   \lambda
```

```
plot Cpu_user
   (
   group(t24)
   type(rate)
   metric(cpu_global_user)
   )
plot Cpu_sys
   \left(group(t24)
   type(rate)
   metric(cpu_global_sys)
   \lambdaplot Cpu_wait
   \left(group(t24)
   type(rate)
   metric(cpu_global_wait)
   )
plot Cpu_total
   (
   group(t24)
   type(rate)
   metric(cpu_global_user+cpu_global_sys+cpu_global_wait)
   title("Cpu_total (user+sys+wait)")
   )
)
graph net_instances
(
x1plot_type(instances)
 y1plot_type(rate)
 y2plot_type(rate)
 y1range(0:)
 y2range(0:)
 output("${T24OPS_BASE_FNAME}_net_instances.eps")
 title("T24ops Network Utilisation")
 description("Plot from test data file ${T24OPS_BASE_FNAME}\n"
             "mailto:stephen@codemagus.com")
 x1label("Number of Transacting devices")
 y1label("Packet Rate")
 y2label("Byte Rate")
plot netinterface_en4_ipackets
   (
   title("netinterface_en4_ipackets")
   group(t24)
   type(rate) yaxis(y1)
   metric(netinterface_en4_ipackets)
```

```
)
plot netinterface_en4_opackets
   (
  title("netinterface_en4_opackets")
   group(t24)
  type(rate) yaxis(y1)
  metric(netinterface_en4_opackets)
   )
plot netinterface_en4_ibytes
   (
  title("netinterface_en4_ibytes")
  group(t24)
  type(rate) yaxis(y2)
  metric(netinterface_en4_ibytes)
   )
plot netinterface_en4_obytes
   (
  title("netinterface_en4_obytes")
   group(t24)
  type(rate) yaxis(y2)
  metric(netinterface_en4_obytes)
   )
)
```
## <span id="page-25-0"></span>A.3 Graphs

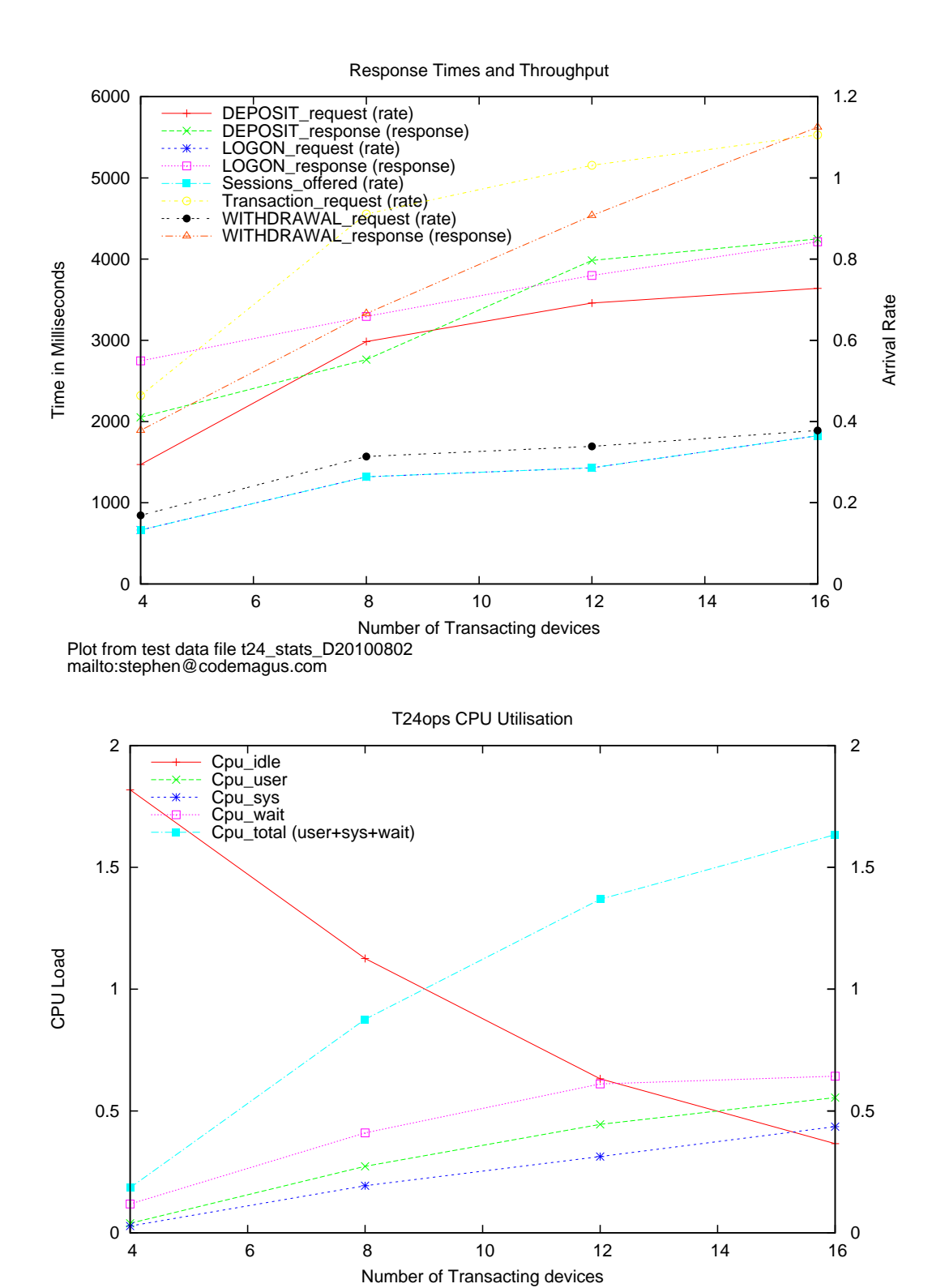

Plot from test data file t24ops\_D20100802 mailto:stephen@codemagus.com

![](_page_26_Figure_1.jpeg)

## B Example2 Plot

<span id="page-26-0"></span>This example shows graphs displaying various metrics plotted against the time. These graphs could also have been produced within the first example, but have been done here to highlight graphs and example data that do not require the number of transacting devices (or instances). The order in which the input CML metric files are specified is therefore not important.

The metrics for this sample were collected from:

- An Orkhestra [3] stress test. The metrics were recorded in a CML metric file: 't24\_stats\_D20100802.metric'.
- A CML probe running on the host machine under stress. The metrics were recorded in a CML metric file: 't24 stats D20100802.metric'

The rules for creating the [g](#page-35-2)raphs are shown in appendix **B**.2 on page 28.

The following graphs were created (see appendix B.3 on page 33):

- 'load\_time' Plot the rate and response of the t[rans](#page-28-0)actions [agai](#page-28-0)nst time. The output graph is 't24\_stats\_D20100802\_load\_time.eps' and in PDF format 't24 stats D20100802 load time[.pd](#page-33-0)f'
- 'cpu\_time' Plot the host CPU utilisation against time. The output graph is 't24ops\_D20100802\_cpu\_time.eps' and in PDF format 't24ops D20100802 cpu time.pdf'

• 'net\_time' Plot the host network utilisation against time. The output graph is 't24ops\_D20100802\_net\_time.eps' and in PDF format 't24ops D20100802 net time.pdf'

The shell script (see appendix B.1 on page 27) for creating the example graphs has two phases to it:

- Run cmlgplot to create the required input files for gnuplot and the shell scripts for creating the graphs.
- Run the three shell scri[pts,](#page-27-0) created [by](#page-27-0) the previous phase, for gnuplot to create the graphs.

In phase one the following files were created:

- Plot values against number of instances: t24 stats D20100802.plot.metric.time
- Plot values against time: t24 stats D20100802.plot.metric.time
- qnuplot plot statements for the graphs: cpu time.plot load\_time.plot net\_time.plot
- Shell scripts for running gnuplot to create the graphs: cpu time.sh load\_time.sh net\_time.sh

## B.1 **example2.sh**

```
Shell script to run cmlqplot:
#!/bin/bash
#
# File: example2.sh
#
# Copyright (c) 2010 Code Magus Limited. All rights reserved.
#
# $Author: janvlok $
# $Date: 2011/06/15 13:16:06 $
# $Id: example2.sh,v 1.2 2011/06/15 13:16:06 janvlok Exp $
# $Source: /home/cvs/cvsroot/cmlgplot/example2.sh,v $
# $Revision: 1.2 $
# $State: Exp $
#
# $Log: example2.sh,v $
# Revision 1.2 2011/06/15 13:16:06 janvlok
# Remove legacy ptester example
#
# Revision 1.1 2010/10/04 06:54:58 janvlok
# Take on
#
```

```
# Set the date of our input files:
DATE=20100802
# Plotting start and end time steam's.
FROM="--start-timestamp=2010/08/02:14:26:00"
TO="--end-timestamp=2010/08/02:14:54:00"
# The GMT offset for the originator of the input metrics:
GMT="--gmt-offset=7200"
# Plotting rules:
RULE=${HOME}/software/cmlgplot/example2.rules
# Path to the input metrics and plot output:
STATSPATH=${HOME}/software/cmlgplot/testing
# orkhestra stress stats/metrics, excluding any extensions:
export T24_BASE_FNAME=t24_stats_D${DATE}
# Metrics from host for stress run, excluding any extensions:
export T24OPS_BASE_FNAME=t24ops_D${DATE}
# cd to our stats:
cd ${STATSPATH}
# Create the plot files:
echo Creating plot files
cmlgplot --plot-rules=${RULE} ${GMT} ${FROM} ${TO} \
   --output-plot-metric=${T24_BASE_FNAME}.plot.metric \
   "text(${T24_BASE_FNAME}.metric,mode=r)" \
   "text(${T24OPS_BASE_FNAME}.metric,mode=r)"
rc=$?
if [ ${rc} -ne 0 ]
then
   exit
f_i# Using the shell scripts, outputted by cmlgplot, do the plots
echo Plot graphs:
./load_time.sh
./cpu_time.sh
./net_time.sh
```
## <span id="page-28-0"></span>B.2 **example2.rules**

Rules for the cmlgplot example:

```
-- File: example2.rules
```
 $-$ 

```
-- Plotting rules for a example2 stress run.
--
-- Copyright (c) 2010 Code Magus Limited. All rights reserved.
--
-- $Author: janvlok $
-- $Date: 2011/06/14 08:31:27 $
-- $Id: example2.rules, v 1.5 2011/06/14 08:31:27 janvlok Exp $
-- $Name: $
-- $Revision: 1.5 $
-- $State: Exp $
--
-- $Log: example2.rules,v $
-- Revision 1.5 2011/06/14 08:31:27 janvlok
-- Spelling and scale factor
--- Revision 1.4 2011/04/26 12:33:35 janvlok
-- Metric library changes
--- Revision 1.3 2010/10/05 07:09:58 janvlok
-- Made gnuplot header obsolete
--- Revision 1.2 2010/10/04 09:21:02 janvlok
-- Change the load description
--
-- Revision 1.1 2010/10/04 06:54:58 janvlok
-- Take on
--
graph load_time
(
x1plot_type(time)
 y1plot_type(response)
 y2plot_type(rate)
 y1range(0:)
 y2range(0:)
 output("${T24 BASE FNAME} load time.eps")
 title("Response Times and Throughput")
 description("Plot from test data file ${T24_BASE_FNAME}\n"
             "mailto:stephen@codemagus.com")
 x1label("Time")
 y1label("Time in Milliseconds")
 y2label("Arrival Rate")
plot DEPOSIT_request
   (
  title("DEPOSIT_request (rate)")
   group(t24)
   type(rate)
  metric(choice_what_transaction.choice.deposit)
   )
plot DEPOSIT_response
   (
```

```
title("DEPOSIT_response (response)")
   group(t24)
   type(response)
   scale_factor(1E3)
   metric(wait_deposit_response.DEPOSIT_OK)
   )
plot LOGON_request
   (
   title("LOGON_request (rate)")
   group(t24)
   type(rate)
   metric(wait_connection.connect)
   )
plot LOGON_response
   (
   title("LOGON_response (response)")
   group(t24)
   type(response)
   scale_factor(1E3)
   metric(wait_logon_user.LOGON_OK)
   )
plot Sessions_offered
   (
   title("Sessions offered (rate)")
   group(t24)
   type(rate)
   metric(device_idle.timer_expire.device_ready)
   )
plot Transaction_request
   (
   title("Transaction_request (rate)")
   group(t24)
   type(rate)
   metric
      (
      choice_what_transaction.choice.deposit
      +choice_what_transaction.choice.withdrawal
      )
   )
plot WITHDRAWAL_request
   (
   title("WITHDRAWAL_request (rate)")
   group(t24)
   type(rate)
   metric(choice_what_transaction.choice.withdrawal)
   )
plot WITHDRAWAL_response
   (
   title("WITHDRAWAL_response (response)")
   group(t24)
   type(response)
   scale_factor(1E3)
```

```
metric(wait_withdrawal_response.WITHDRAWAL_OK)
   )
)
graph cpu_time
(
 x1plot_type(time)
 y1plot_type(rate)
 y1range(0:2)
 output("${T24OPS_BASE_FNAME}_cpu_time.eps")
 title("T24ops CPU Utilisation")
 description("Plot from test data file ${T24OPS_BASE_FNAME}\n"
             "mailto:stephen@codemagus.com")
 x1label("Time")
 y1label("CPU Load")
plot Cpu_idle
   (
   group(t24)
   type(rate)
   metric(cpu_global_idle)
   )
plot Cpu_user
   (
   group(t24)
   type(rate)
   metric(cpu_global_user)
   )
plot Cpu_sys
   (
   group(t24)
   type(rate)
   metric(cpu_global_sys)
   )
plot Cpu_wait
   \left(group(t24)
   type(rate)
   metric(cpu_global_wait)
   )
plot Cpu_total
   \left(group(t24)
   type(rate)
   metric(cpu_global_user+cpu_global_sys+cpu_global_wait)
   title("Cpu_total (user+sys+wait)")
   )
)
```

```
graph net_time
(
 x1plot_type(time)
 y1plot_type(rate)
 y2plot_type(rate)
 y1range(0:)
 y2range(0:)
 output("${T24OPS_BASE_FNAME}_net_time.eps")
 title("T24ops Network Utilisation")
 description("Plot from test data file ${T24OPS_BASE_FNAME}\n"
             "mailto:stephen@codemagus.com")
 x1label("Time")
 y1label("Packet Rate")
 y2label("Byte Rate")
plot netinterface_en4_ipackets
   (
   title("netinterface_en4_ipackets")
   group(t24)
   type(rate) yaxis(y1)
   metric(netinterface_en4_ipackets)
   )
plot netinterface_en4_opackets
   (
   title("netinterface_en4_opackets")
   group(t24)
   type(rate) yaxis(y1)
   metric(netinterface_en4_opackets)
   )
plot netinterface_en4_ibytes
   (
   title("netinterface_en4_ibytes")
   group(t24)
   type(rate) yaxis(y2)
   metric(netinterface_en4_ibytes)
   )
plot netinterface_en4_obytes
   \left(title("netinterface_en4_obytes")
   group(t24)
   type(rate) yaxis(y2)
   metric(netinterface_en4_obytes)
   )
```
)

## <span id="page-33-0"></span>B.3 Graphs

![](_page_33_Figure_3.jpeg)

mailto:stephen@codemagus.com

![](_page_33_Figure_5.jpeg)

![](_page_34_Figure_2.jpeg)

## References

- [1] recio: Record Stream I/O Library Version 1. CML Document CML00001-01, Code Magus Limited, July 2008. PDF.
- <span id="page-35-1"></span>[2] metric: Metric Library Reference. CML Document CML00006-01, Code Magus Limited, September 2010. PDF.
- <span id="page-35-2"></span><span id="page-35-0"></span>[3] orkhestra: [Confi](http://www.codemagus.com/documents/recio_CML0000101.pdf)guration and User Reference Version 1. CML Document CML00041-01, Code Magus Limited, June 2011. PDF.